# Latitude Rugged DisplayPort 桌面底座 用户指南

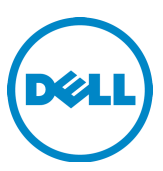

# 注、小心和警告

■ 注: 注表示可以帮助您更好地使用计算机的重要信息。

 $\sqrt{\phantom{a}}$  小心 $\dotsc$  "表示可能会损坏硬件或导致数据丢失,并告诉您如何避免此类问题。

/ │ 警告: "警告"表示可能会导致财产损失、人身伤害甚至死亡。

管制型号 K13A 管制类型 K13A002

#### © 2015-2016 Dell Inc. 版权所有,翻印必究。

未经 Dell Inc. 书面许可,严禁以任何方式进行复制。

本文件中使用的商标:Dell 和 Dell 徽标是 Dell Inc. 的商标。本文档中可能使用的其他商标和商品 名称是指拥有这些商标和名称的实体或其产品。Dell Inc. 对不属于自己的商标和商品名称不拥有任何 所有权。

2016 - 03 Rev. A02

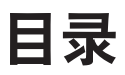

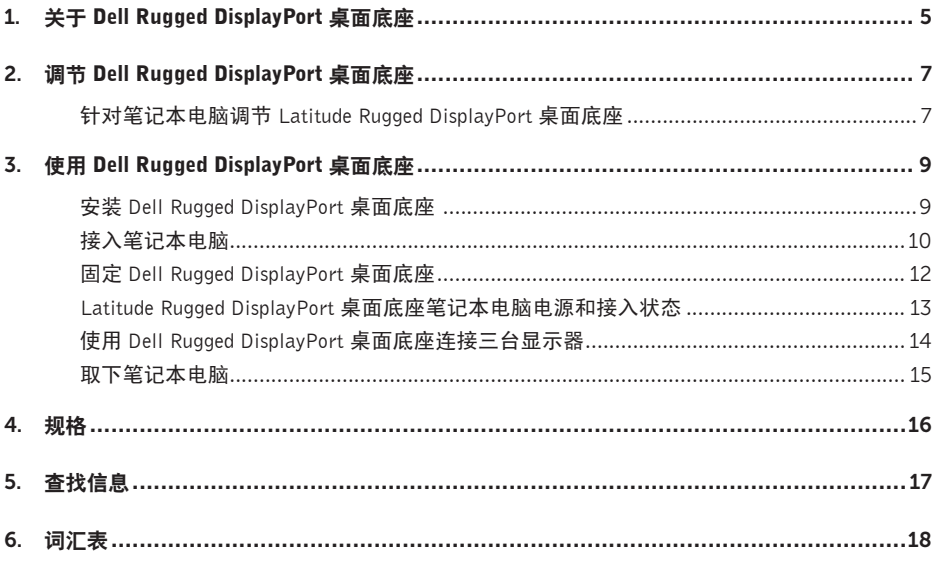

1

# <span id="page-4-0"></span>关于 Dell Rugged DisplayPort 桌面 底座

Latitude Rugged DisplayPort 桌面底座接入设备支持 Dell Rugged 笔记本电脑系列,但不兼容之前的 笔记本电脑系列。

您可通过 Latitude Rugged DisplayPort 桌面底座将笔记本电脑连接至以下外部设备:

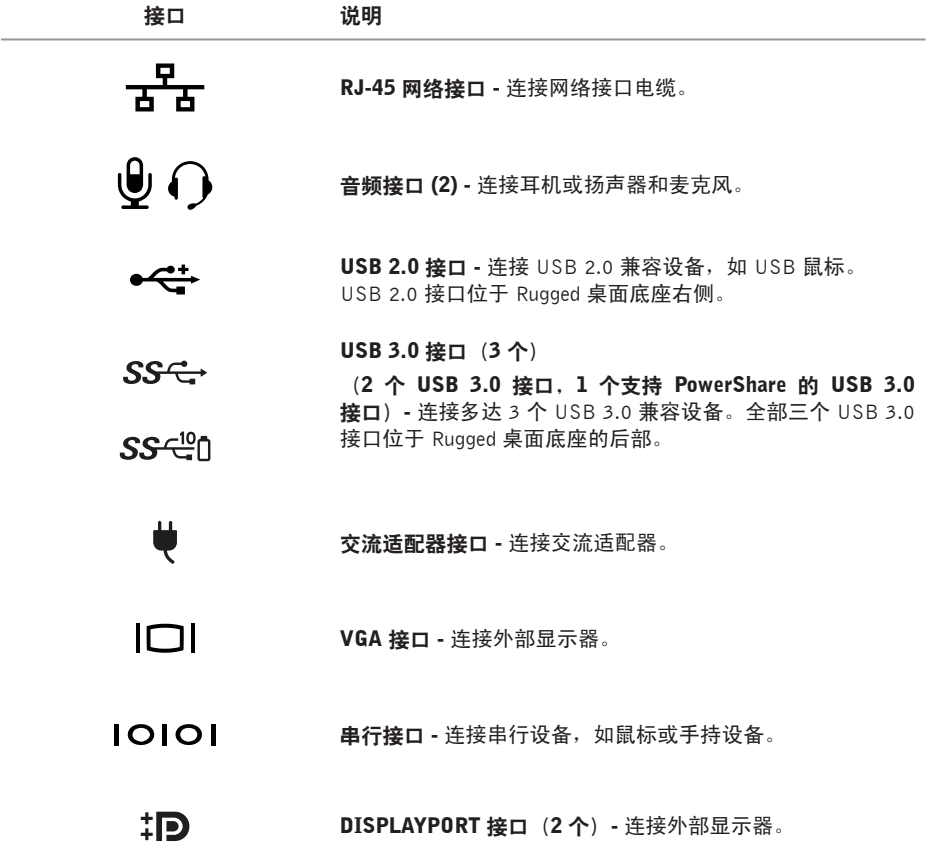

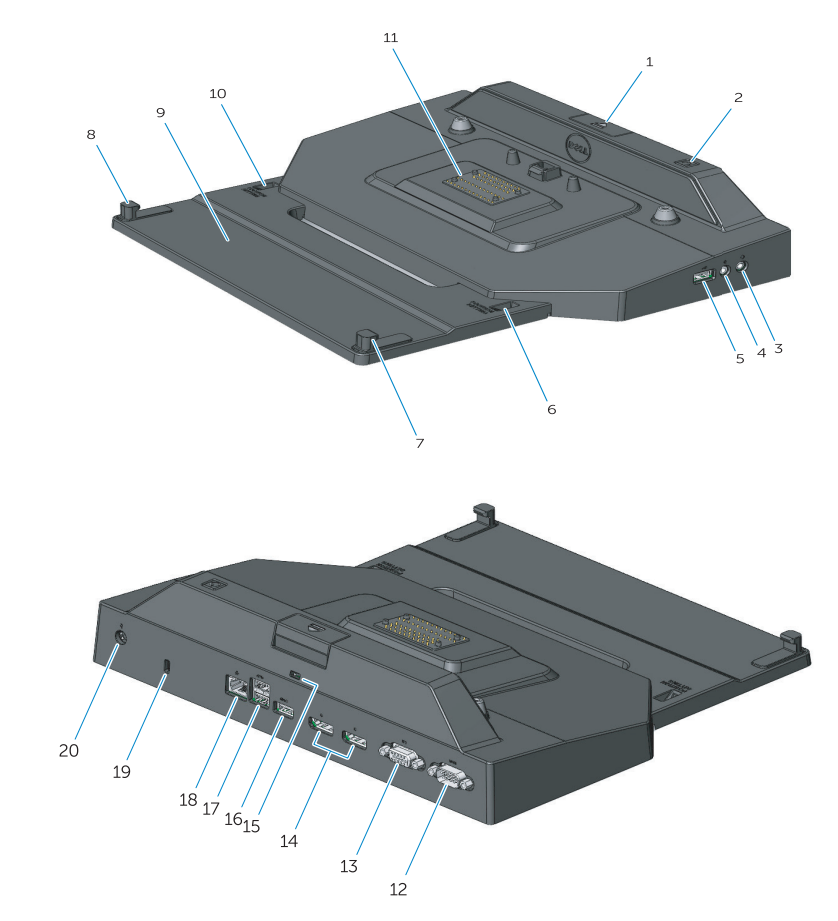

- 1. 弹出按钮
- 2. 电源按钮
- 3. 音频接口
- 4. 麦克风接口
- 5. USB 2.0 接口
- 6. 定位设置指示器
- 7. 前侧挂钩
- 8. 前侧挂钩
- 9. 前侧钩盘
- 10. 定位设置指示器
- 11. 对接接口
- 12. 串行接口
- 13. VGA 接口
- 14. DisplayPort 接口(2个)
- 15. 安全缆线孔
- 16. USB 3.0 接口 (带 PowerShare)
- 17. USB 3.0 接口(2个)
- 18. 网络接口
- 19. 安全缆线孔
- 20. AC 适配器接口

2

# <span id="page-6-1"></span><span id="page-6-0"></span>调节 Dell Rugged DisplayPort 桌面 底座

 小心:如果未将 Latitude Rugged DisplayPort桌面底座针对特定笔记本电脑调节至正确 位置,则可能会损坏笔记本电脑或 Latitude Rugged DisplayPort 桌面底座。

# 针对笔记本电脑调节 Latitude Rugged DisplayPort 桌面底座

- 1 针对特定笔记本电脑,确定正确的调节字母(A、B、C、D、E):
	- A: Latitude 12 Rugged Extreme
	- B:未来的型号
	- C: Latitude 14 Rugged
	- D: 未来的型号
	- E: Latitude 14 Rugged Extreme

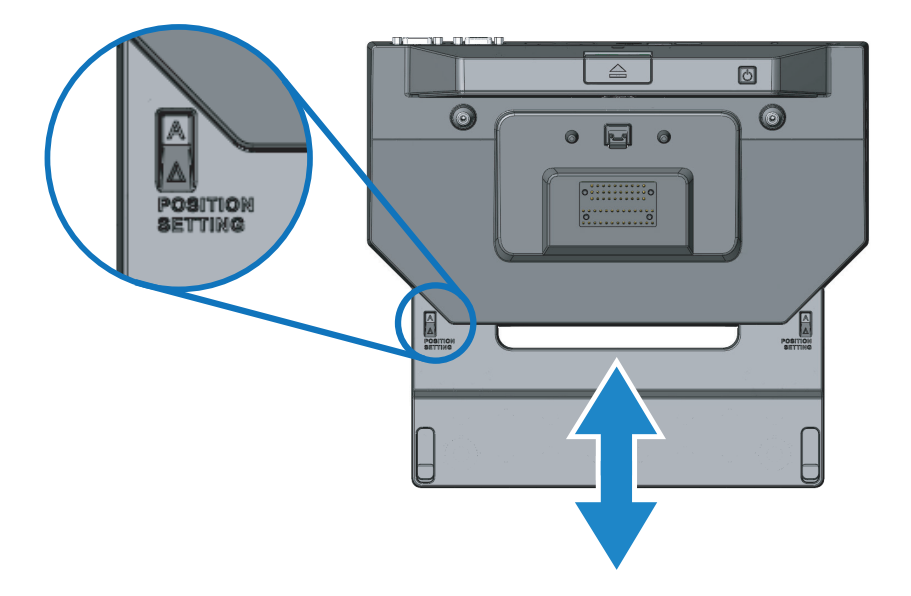

- 2 将 Latitude Rugged DisplayPort 桌面底座靠在桌面上并将前侧钩盘滑出,方法是从中间开口处 拉动,直到可以看到两个定位设置指示器窗口中出现正确的字母标记。
- 名注: 您必须用足够的力才能克服定位设置之间的阻力。如果调节过所需的定位 一<br>设置,只需以相反的方向滑入前侧钩盘。

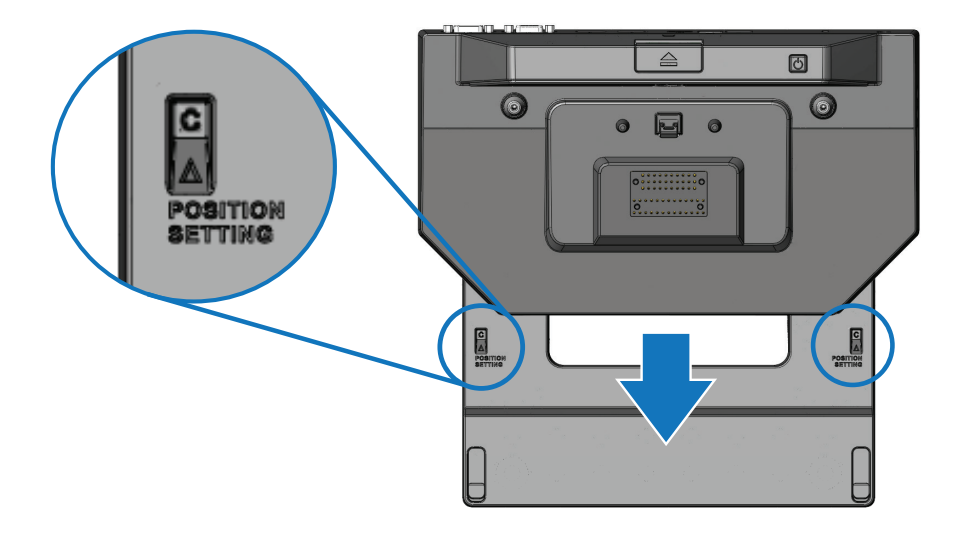

3

# <span id="page-8-1"></span><span id="page-8-0"></span>使用 Dell Rugged DisplayPort 桌面 底座

### 警告:在开始本节中的任何过程之前,请仔细阅读计算机附带的安全信息。

### 安装 Dell Rugged DisplayPort 桌面底座

■ 注: 如果外部设备的电缆接口包含指拧螺旋, 则拧紧螺旋以确保连接正确。

- 1 将外围设备的电缆连接至 Latitude Rugged DisplayPort 桌面底座中相应的接口。
- 2 将任何外部设备(如外部显示器)连接至电源插座。

如果将外部显示器连接至 Latitude Rugged DisplayPort 桌面底座,您可能需要按下 <Fn><F8> 一 次或多次,以将屏幕图像切换至所需位置。如果笔记本电脑上盖处于关闭状态,请按下连接的外部 键盘上的 <Scroll Lck><F8>,以转换图像。

#### 首次使用底座前

将笔记本电脑连接至 Latitude Rugged DisplayPort 桌面底座前,请确保以下事项:

- 1 确保 Rugged 桌面底座已针对特定笔记本电脑进行调节 (请参阅第 7 页上的"调节 [Dell Rugged DisplayPort](#page-6-1) 桌面底座")。
- 2 确保笔记本电脑未连接至 Latitude Rugged DisplayPort 桌面底座(已接入)。
- 3 开启笔记本电脑。
- 4 验证笔记本电脑操作系统已完成设置过程。
- 5 接入笔记本电脑前,验证是否安装有笔记本电脑电池。

<span id="page-9-0"></span> 小心:总是使用 Latitude Rugged DisplayPort 桌面底座随附的 Dell 交流适配器。如果使用 其他任何购买的交流适配器,则可能会损坏 Latitude Rugged DisplayPort 桌面底座或笔记本 电脑。

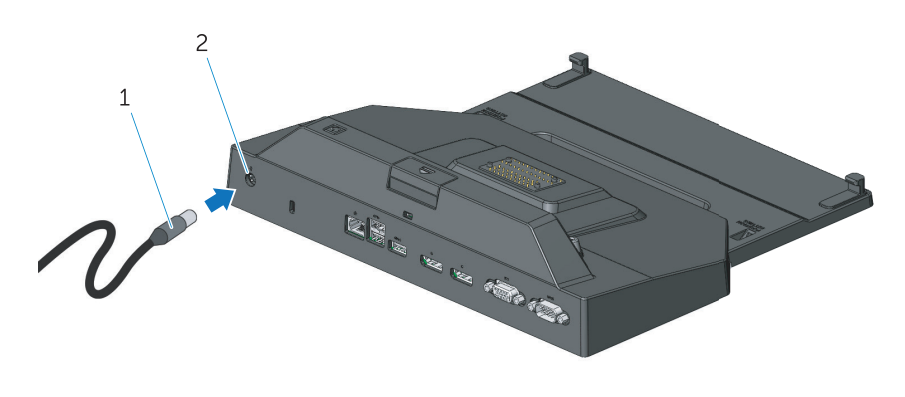

1. 交流适配器电缆 2. AC 适配器接口

- 1 请按第9[页上的"首次使用底座前"](#page-8-1)中的说明操作。
- 2 请将 Latitude Rugged DisplayPort 桌面底座放置在前方具有足够平坦空间的地方,以完全支持 接入 Latitude Rugged DisplayPort 桌面底座的笔记本电脑。
- / 注: 无论笔记本电脑是否开启, 您都可将其接入底座。
	- 3 抬起笔记本电脑后部,将正面挂钩与笔记本电脑外壳中相应的凹槽对齐,将笔记本电脑的前端 装入 Latitude Rugged DisplayPort 桌面底座。

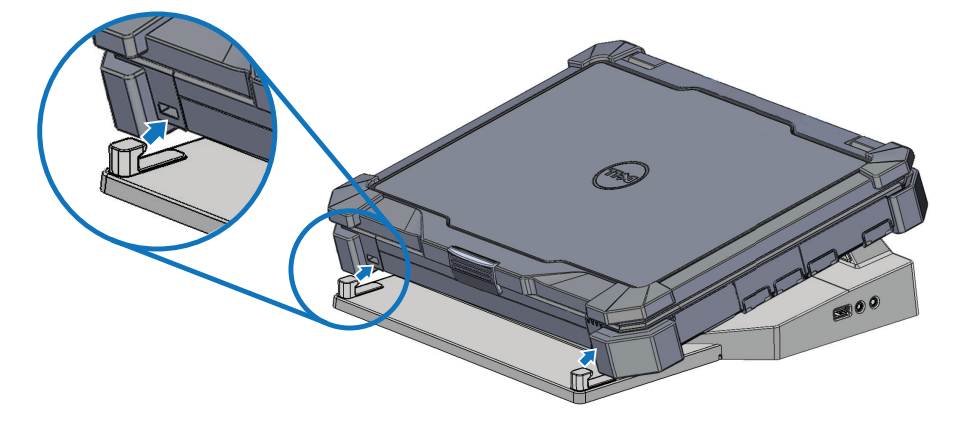

4 放下笔记本电脑的后部,向笔记本的背面中心以垂直方向稍加用力,直至将笔记本电脑卡入底 座接口中。

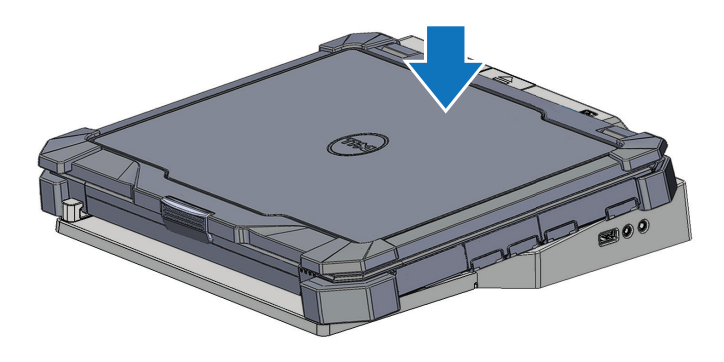

5 如未开启笔记本电脑,按下笔记本电脑或 Rugged 桌面底座上的电源按钮,将其开启。

6 如果笔记本电脑未能成功开启或唤醒,请将笔记本电脑取下并重新放置。

# <span id="page-11-0"></span>固定 Dell Rugged DisplayPort 桌面底座

防盗设备通常包含一段金属绞线,并连接有锁定设备和相应的钥匙(可从 dell.com 获取)。获取如 何安装此类防盗设备的说明,请参阅设备随附的文档。 Latitude Rugged DisplayPort 桌面底座具有以下安全特性:

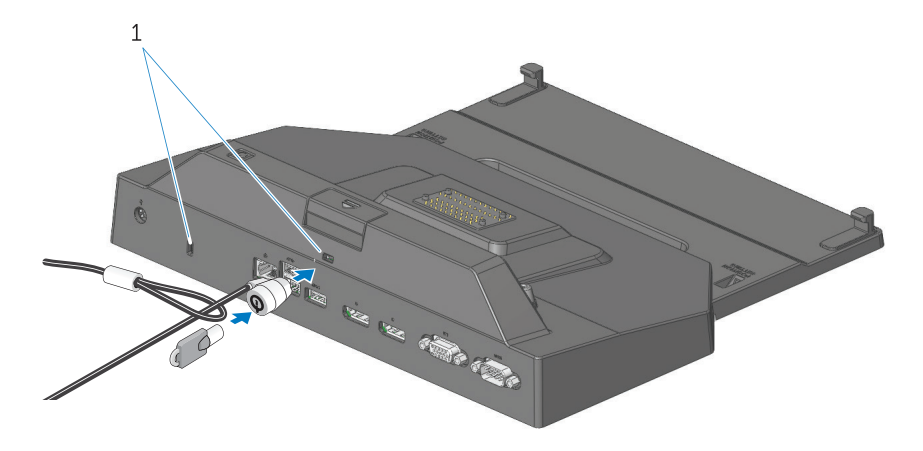

1. 安全缆线孔

安全缆线孔 - 将防盗设备连接到 Latitude Rugged DisplayPort 桌面底座,将笔记本电脑固定至 Rugged 桌面底座。

Latitude Rugged DisplayPort 桌面底座配有两个安全缆线孔,这些孔具有以下功能:

弹出按钮下面的孔:防止笔记本电脑被移除,但每次对接/解除对接时需要移除安全缆线。

紧邻电源按钮的安全缆线孔:固定桌面底座和办公环境中的其他外设,但无法防止移除笔记本 电脑。

### <span id="page-12-0"></span>Latitude Rugged DisplayPort 桌面底座笔记本电脑电源和接入状态

Rugged 桌面底座电源按钮用于开启或关闭接入的笔记本电脑。电源按钮指示灯指示 Latitude Rugged DisplayPort 桌面底座或接入的笔记本电脑的电源状态。弹出按钮上的接入指示灯指示 Latitude Rugged DisplayPort 桌面底座和笔记本电脑的交流电源和接入状态。

下表显示了底座、电源、笔记本电脑所有可能的状态,以及 Latitude Rugged DisplayPort 桌面底座电 源按钮和接入指示灯如何表示这些状态:

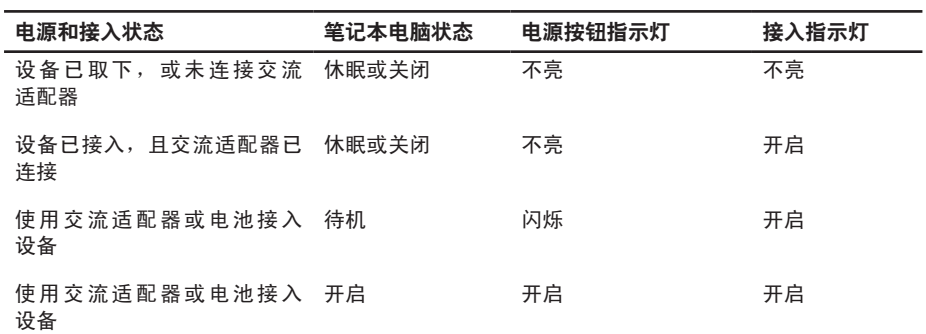

## <span id="page-13-0"></span>使用 Dell Rugged DisplayPort 桌面底座连接三台显示器

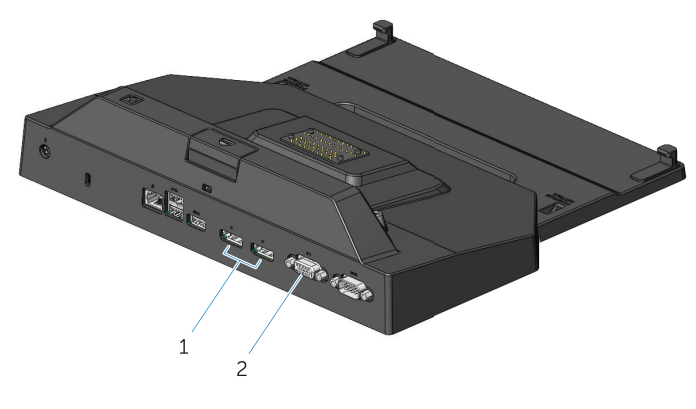

1. DisplayPort 接口 (2个) 2. VGA 接口

您可使用 Latitude Rugged DisplayPort 桌面底座连接三台显示器。要启用此功能,请将量台支持 DisplayPort 的显示器和一台支持 VGA 的显示器连接至 Latitude Rugged DisplayPort 桌面底座。1、2 或 3 台显示器的任何组合都可以通过 Latitude Rugged DisplayPort 桌面底座上可用的视觉显示接口的任 何组合来实现。

24 注: Latitude 平板电脑 Rugged 桌面底座可同时支持多达 3 台外部显示器 (笔记本电 脑上盖闭合), 以及支持多达 2 台外部显示器(笔记本电脑盖打开)。

<span id="page-14-0"></span>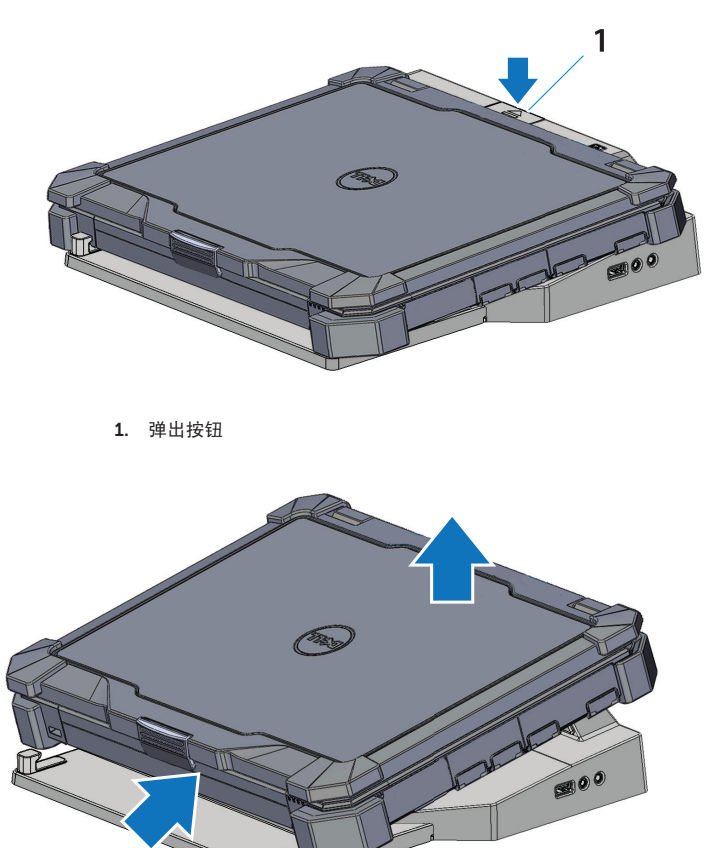

按下弹出按钮, 从 Latitude Rugged DisplayPort 桌面底座中取下笔记本电脑, 然后将笔记本 电脑后部抬离 Latitude Rugged DisplayPort 桌面底座,并从正面挂钩上取下。

<span id="page-15-0"></span>规格

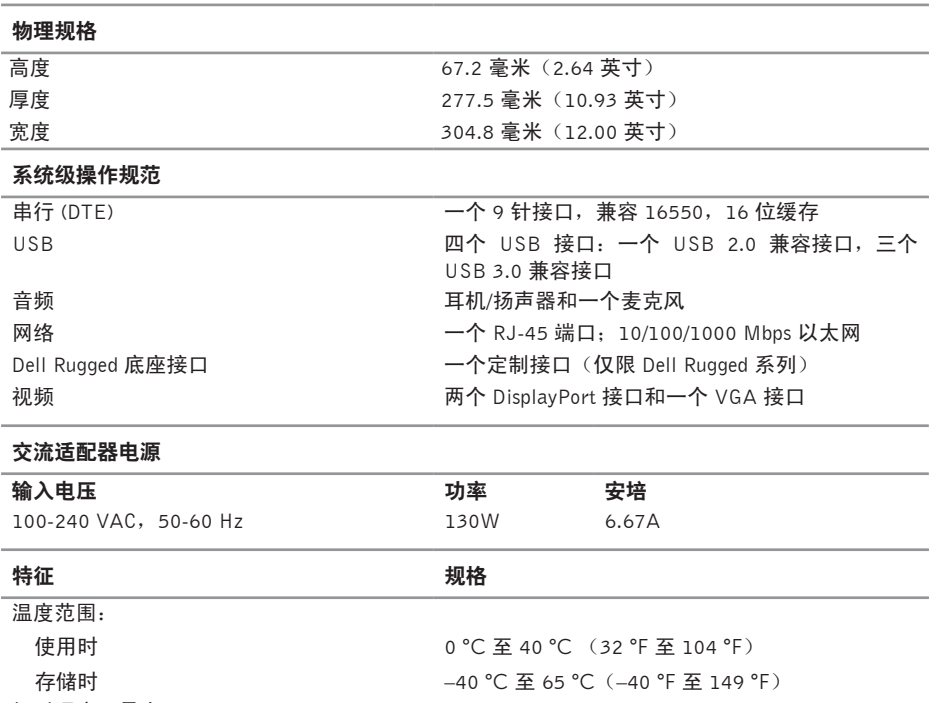

相对湿度(最大): 使用时 存储时 10% 至 90%(非冷凝) 5% 至 95%(非冷凝) 高度: 存储时 10,668 米 (0 英尺至 35,000 英尺)

# <span id="page-16-0"></span>查找信息

### 安全、法规、保修和支持文档

此类型的计算机可能随附有此类信息。有关法规 • 安全说明 的更多信息,请参阅 www.dell.com 上以下位置 • 管制信息 的"法规遵从性"主页:

www.dell.com/regulatory\_compliance。

### 文档 しょうしょう しょうしょう しょうしょう 目录

- 保修信息
- 
- 
- 人机工程学信息
- 最终用户许可协议

# <span id="page-17-0"></span>词汇表

### A

 $AC - \bar{x}$ 流电 — 当您将交流适配器电缆插入电源插座时,该形式的电为计算机供电。

#### D

 $Display$  Port — 视频电子标准协会 (VESA) 为数字显示器制定的接口标准。

docking device (底座设备) — 提供端口复制、电缆管理和安全功能,使您的笔记本电脑适应桌面 办公空间。

#### I

I/O — 输入/输出 — 向计算机输入和提取数据的操作或设备。键盘和打印机是 I/O 设备。

#### S

serial connector (串行接口)— 一个 I/O 端口,连接该端口的设备每次发送一个位,并且端口标识 为 COM (命令) 端口。

#### U

USB — 通用串行总线 — 一种硬件接口,适用于低速设备,如 USB 兼容键盘、鼠标、游戏杆、扫描 仪、扬声器组、打印机、宽带设备(DSL 和电缆调制解调器)、成像设备或存储设备。设备直接插 入计算机中的 4 针插口,或插在计算机上的多端口集线器中。USB 设备可在计算机处于开启状态下 连接或拔下,它们也可以菊花链形式连接在一起。